## \_include\_wsc\_proofreader\_cloud\_subscribe\_step

Sign up for the trial version to get started with WProofreader Cloud. Once you have subscribed, you will receive an email with your service ID, an activation key, required for the WProofreader service activation.

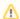

If you already have one, you can skip this step.